# ffgolf®

## Paramétrage d'un Eclectic

Pour l'éclectic, il faut configurer des compétitions « classiques ».

Envoyer ou non les index selon votre volonté.

Puis dans la tuile ci-dessous choisir l'eclectic et agréger les compétitions souhaitées pour l'eclectic.

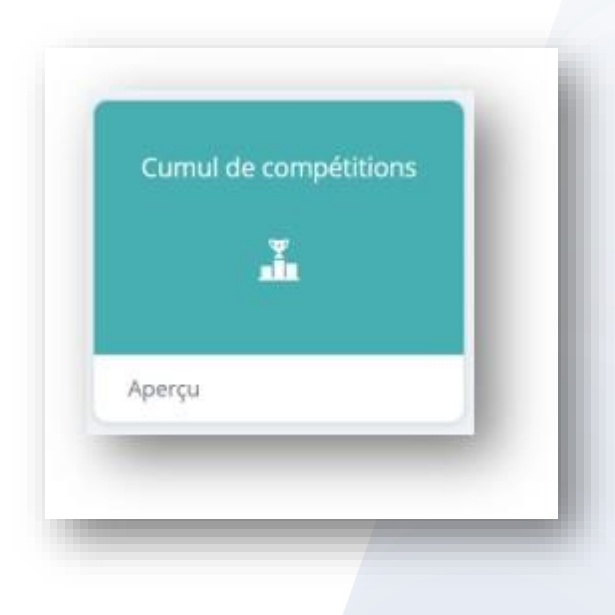

Paramétrer votre Eclectic : rendez-vous sur la tuile ''cumul de compétitions'' et créer un ''nouveau cumul''

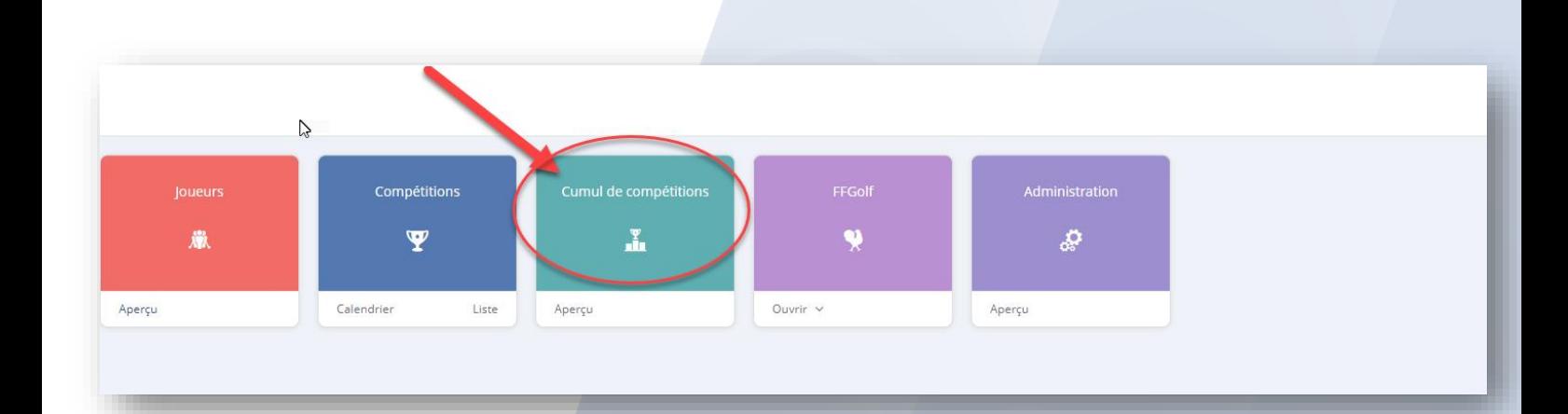

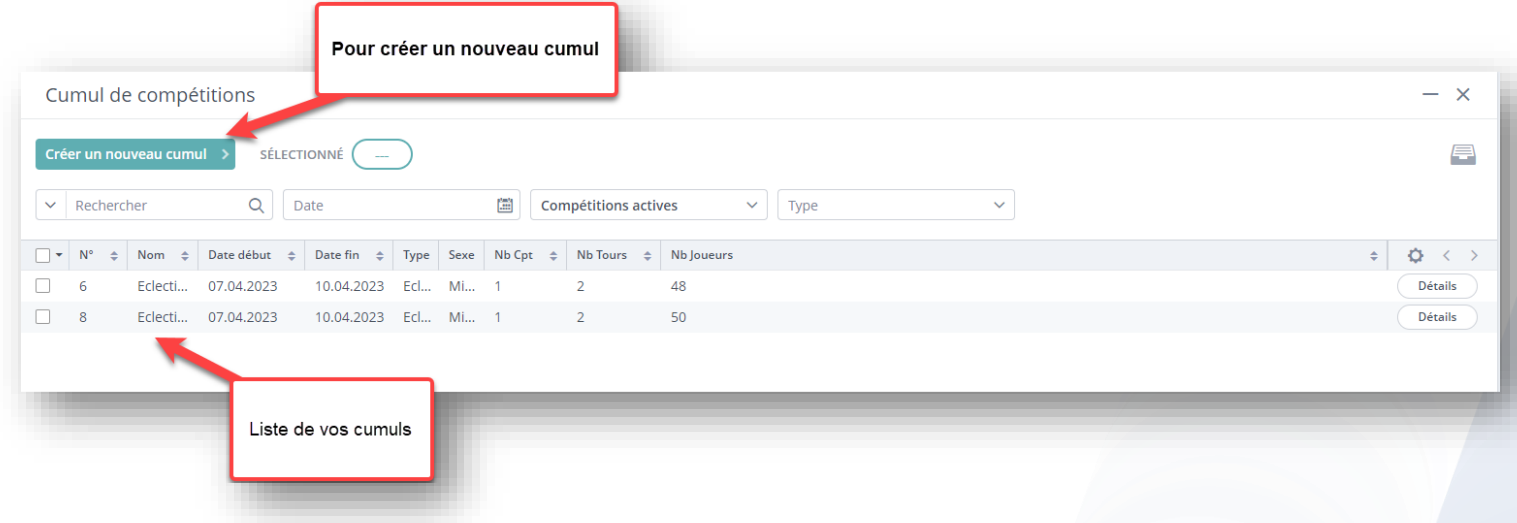

#### Sélectionner ''ECLECTIC''

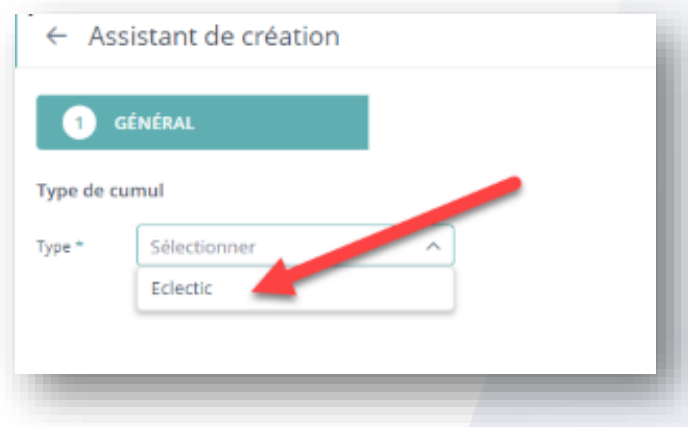

Remplissez les champs : nom + date + nbre de trous + prise en compte de l'index

#### Puis suivant

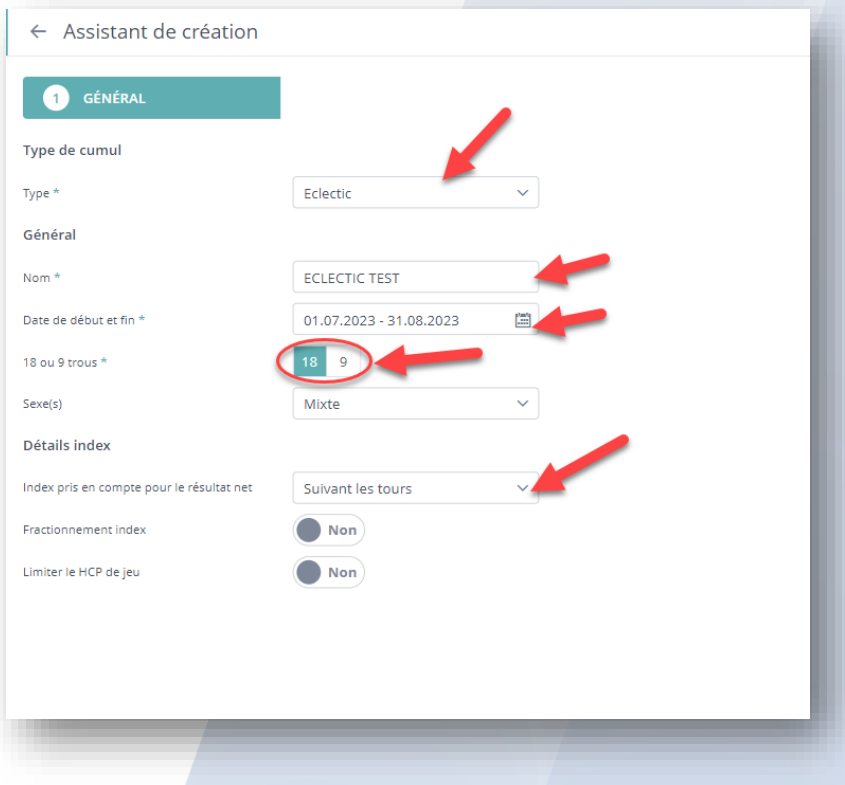

#### Indiquer et paramétrer vos séries Puis suivant.

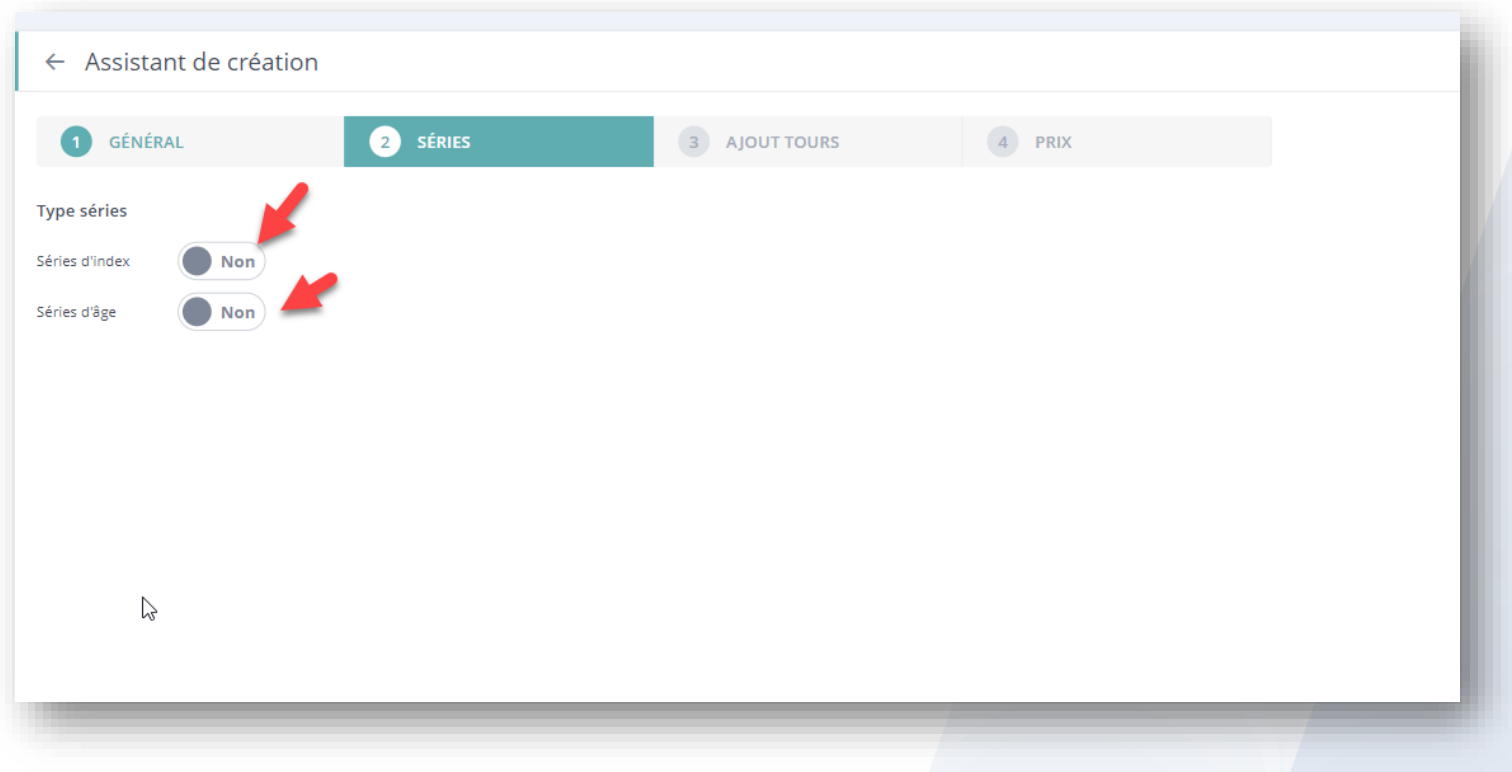

Sélectionner les compétitions comptant pour votre eclectic, faites glisser de la liste de gauche à la sélection à droite. Puis suivant.

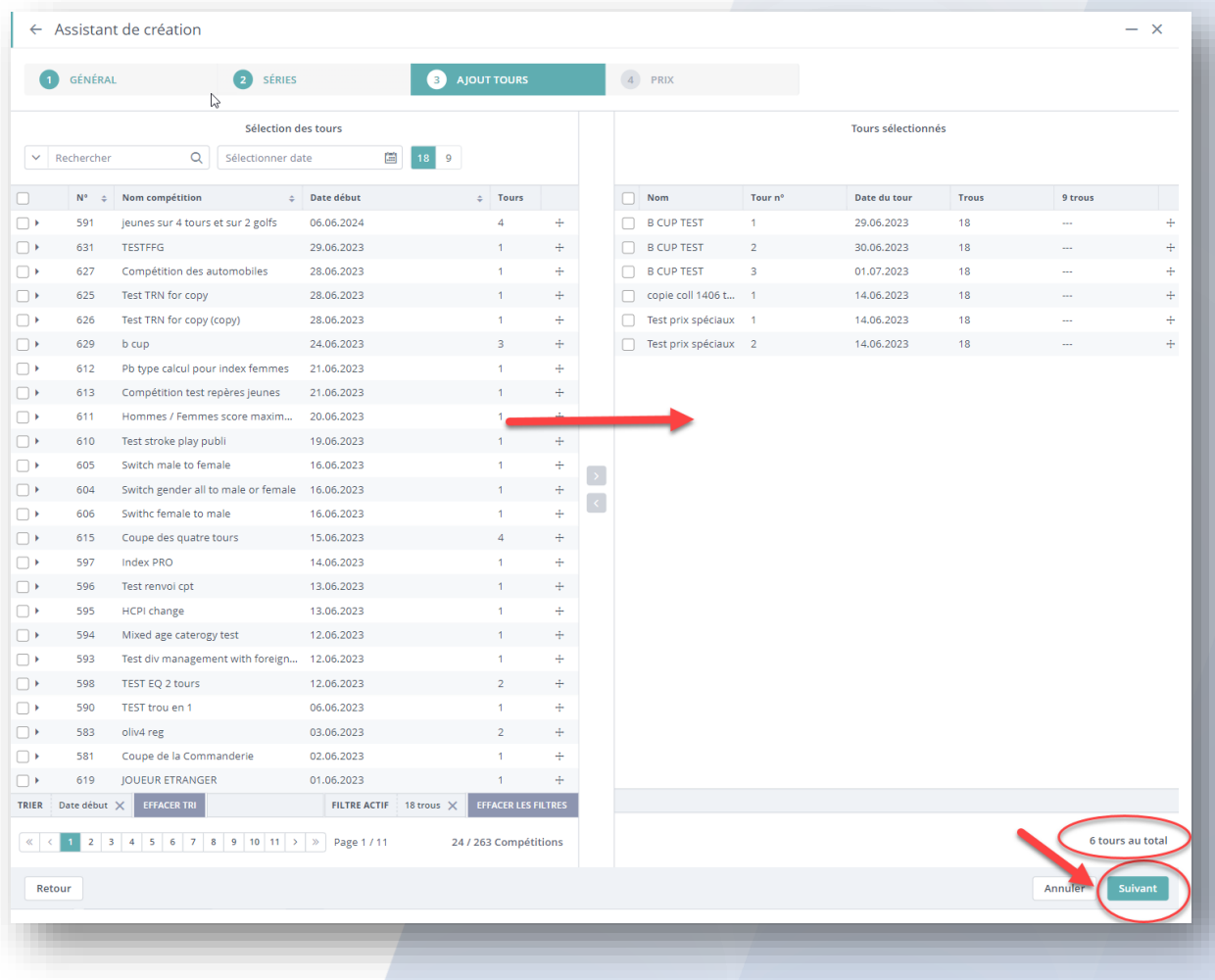

#### Effectuer votre remise des prix comme sur une competition classique. Puis créer et quitter.

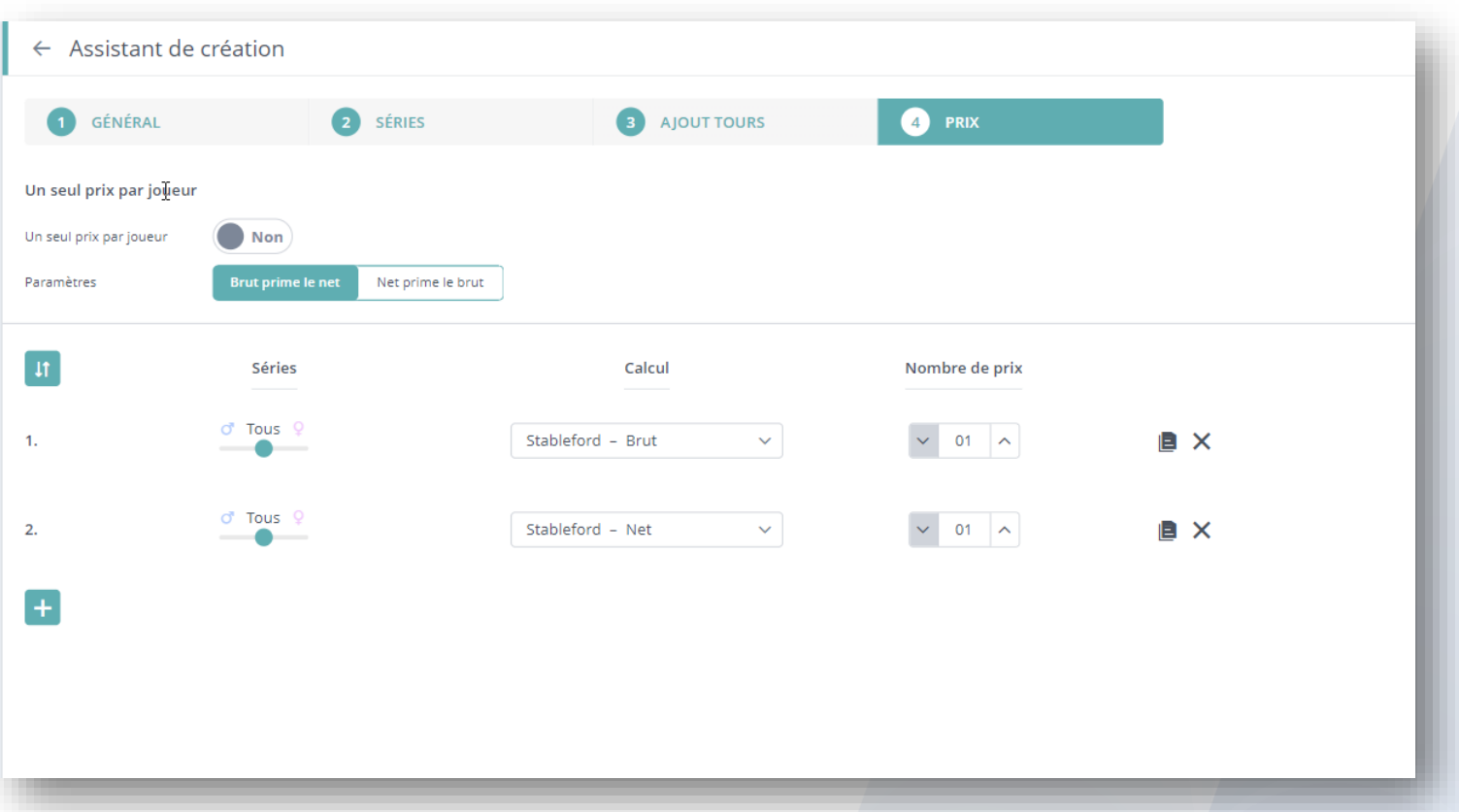

Vous pouvez à tout moment AJOUTER OU SUPPRIMER des compétitions à votre ECLECTIC.

### Dans votre ECLECTIC : ''TOUR'' puis ''MODIFIER''

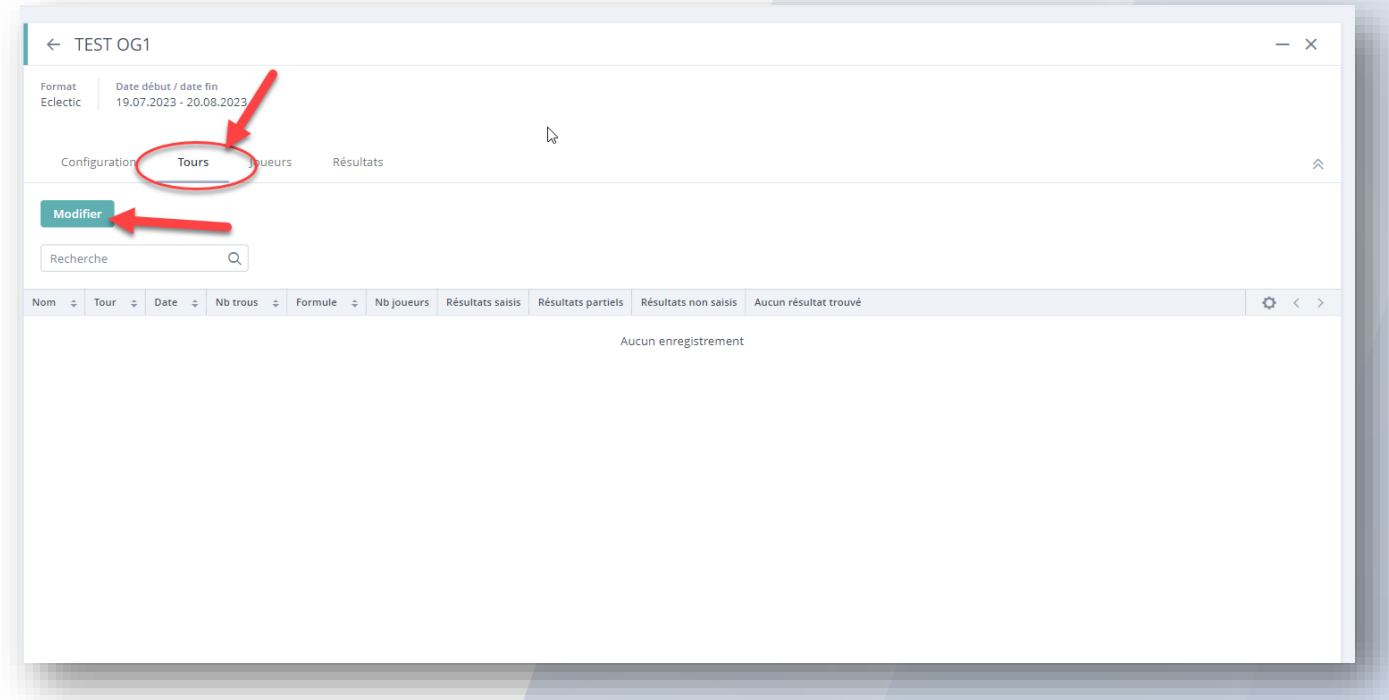

ATTENTION votre Eclectic n'est visible que dans la tuile : ''Cumul de Compétitions'', vous ne le retrouverez pas dans la liste ou dans votre calendrier de compétitions.